Sehr geehrte Damen und Herren,

wir möchten bekannt geben, dass seit einigen Tagen die neue kostenlose EVA App Weilheim-Schongau in den Stores verfügbar ist.

In der neuen App ist der persönliche Abfallkalender inklusive Terminerinnerung immer griffbereit und übersichtlich angeordnet.

Wir geben einen Überblick über die aktuellen Meldungen auf unserer Website und bieten viel Wissenswertes rund um das Thema "Abfall" an.

Mit Push-Nachrichten können wir jetzt außer der Reihe schnell über wichtige Ereignisse informieren. Push-Nachrichten werden nicht regelmäßig verschickt; bei ihnen handelt es sich nicht um die Erinnerungen an die Müllabfuhrtermine (s. Kalender).

## **So funktioniert es:**

Nach dem Herunterladen der App wird zuerst der persönlichen Abfuhrkalender eingerichtet und dem Erhalt von Push-Nachrichten zugestimmt (kann in der App ggf. auch wieder deaktiviert werden). Push-Nachrichten werden nicht regelmäßig verschickt; bei ihnen handelt es sich nicht um die Erinnerungen an die Müllabfuhrtermine (s. Kalender).

Danach hat man Zugang zum Menü: Home - Kalender - Aktuelles – Wissen.

## **Home:**

Oben wird die Adresse angezeigt, für die der Kalender eingerichtet wurde. Zur eingerichteten Adresse werden die nächsten 8 Abfuhrtermine genannt.

Außerdem kommt man hier mit einem Klick zum nächsten Wertstoffhof, dessen Lage man sich auch auf der Karte anschauen kann.

## **Kalender:**

Oben wird die Adresse angezeigt, für die der Kalender eingerichtet wurde. Wird die "Nadel" angeklickt, kommt man in die Auswahl für einen neuen Kalender.

In der Monatsansicht ersieht man anhand der farbigen Punkte, wann welcher Abfall abgeholt wird. *Unter der Monatsansicht kann die ics-Datei heruntergeladen und die Erinnerung eingerichtet werden, die Ihnen am Vortag die Abfuhrtermine meldet.*

Falls die ics-Dateien und Erinnerungen für mehrere Adressen benötigt werden (z.B. Hausverwaltungen, Hausmeister) , wird für jede Adresse erst ein neuer Kalender erstellt und die ics-Datei dazu heruntergeladen. Die ics-Datei oder Dateien werden dann in den Kalender auf dem Smartphone oder PC importiert.

**Einstellungen** (kleines Zahnrad-Symbol oben rechts):

In den Einstellungen kann der Empfang von Push-Nachrichten aktiviert oder deaktiviert werden. Hier findet sich auch ein direkter Link auf die Website der EVA GmbH mit allen Beiträgen.

## **Name in den Stores: EVA App Weilheim-Schongau**

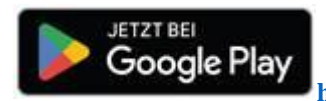

**<https://play.google.com/store/apps/details?id=de.evaabfallentsorgung.app>**

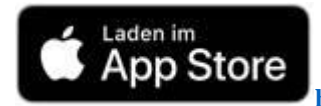

**<https://apps.apple.com/app/eva-app-weilheim-schongau/id6474686540>**

Für eventuelle Rückfragen stehen wir gern zur Verfügung.

Mit freundlichen Grüßen EVA GmbH

i. A. Claudia Knopp

EVA - Erbenschwanger Verwertungsund Abfallentsorgungsgesellschaft mbH An der Kreuzstraße 100 86980 Ingenried

Telefon: 08868 / 1801-80 Fax: -50 E-Mail: [claudia.knopp@eva-abfallentsorgung.de](mailto:claudia.knopp@eva-abfallentsorgung.de) Internet[: www.eva-abfallentsorgung.de](http://www.eva-abfallentsorgung.de/)